# **Contents**

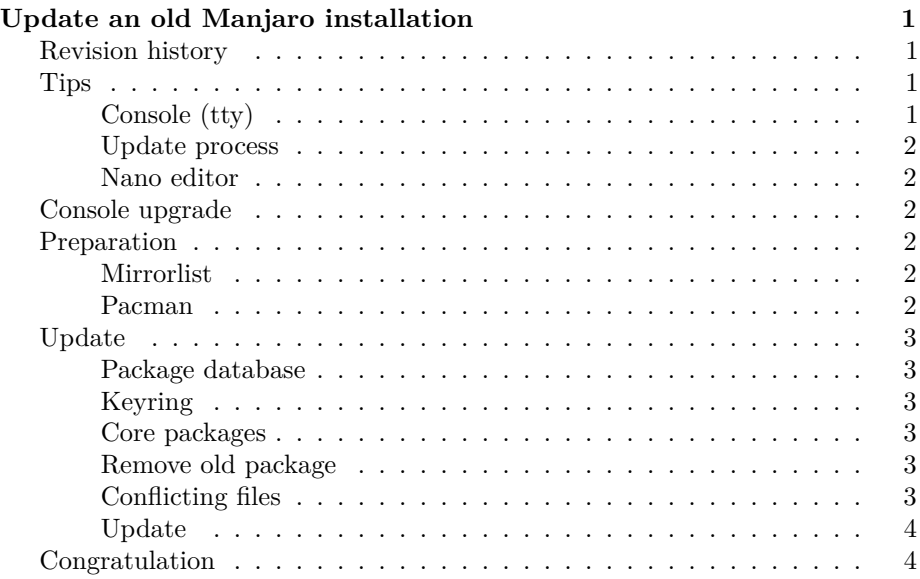

# <span id="page-0-0"></span>**Update an old Manjaro installation**

The notes is for Openbox 0.8.13.1 64-bit ISO subsequent update to latest packages and LTS kernel.

The notes is assumed to work with other older Manjaro installations as well.

# <span id="page-0-1"></span>**Revision history**

- 2019-09-01: Reworked to avoid pacman seg-fault.
- 2019-08-30: Added info on Xfce 15.12 ISO.
- 2019-08-29: Revised to match repo status.
- 2018-08-12: Initial document.

Download as pdf

# <span id="page-0-2"></span>**Tips**

## <span id="page-0-3"></span>**Console (tty)**

- Open a console  $\operatorname{CtrlF4}$ Note: You can use any F-key between F2 and F6

- To repeat a previous command in console use  $\uparrow$  and/or  $\downarrow$  to locate the command
- To edit the command use  $\rightarrow$ ,  $\leftarrow$ , Home and End to navigate the line.

## <span id="page-1-0"></span>**Update process**

During an update you will get different messages. If you do not accept a removal or replacement by pressing **y** the process stops.

- Accept replacing packages (default is Yes)
- Accept removing packages (default is No)

### <span id="page-1-1"></span>**Nano editor**

- To delete a line Ctrlk
- To save and exit F2yEnter)

## <span id="page-1-2"></span>**Console upgrade**

Boot your system - **Don't login** - switch to console (tty) and login as **root**.

## <span id="page-1-3"></span>**Preparation**

#### <span id="page-1-4"></span>**Mirrorlist**

Find an updated mirror [repo.manjaro.org](https://repo.manjaro.org) which is close to you on, and edit the first entry in /etc/pacman.d/mirrorlist - leave /stable/\$repo/\$arch as it is.

Example

https://uex.dk/public/manjaro/stable/\$repo/\$arch

Delete all other lines and save the file

nano /etc/pacman.d/mirrorlist

## <span id="page-1-5"></span>**Pacman**

Modify *pacman.conf* and comment the line *SyncFirst =* and save the change. nano /etc/pacman.conf

# <span id="page-2-0"></span>**Update**

#### <span id="page-2-1"></span>**Package database**

Synchronizing databases

pacman -Syy

#### <span id="page-2-2"></span>**Keyring**

Install the new keyrings for Arch and Manjaro and populate pacman key database

pacman -S archlinux-keyring manjaro-keyring pacman-key --populate archlinux manjaro

#### <span id="page-2-3"></span>**Core packages**

Update core packages

pacman -S ca-certificates openssl openssl-1.0 pacman-mirrors

### <span id="page-2-4"></span>**Remove old package**

Remove old package versions. If you get dependency errors, repeat the command and add the mentioned packages.

pacman -R package-query pamac yaourt

For a 15.12 ISO the following command must be executed

pacman -R package-query pamac yaourt pacli update-notifier bmenu gstreamer0.10 gstreamer0.10

#### <span id="page-2-5"></span>**Conflicting files**

Before you begin some files will create conflicts. Commands to remove known conflicts are noted below. You may have different conflicts which needs to be solved before you can update.

```
rm -f /usr/{lib,lib32}/{libEGL.so*,libGL.so*,libGLESv*}
rm -f /usr/lib/xorg/modules/extensions/libglx.so
rm -f /etc/fonts/conf.d/{20-unhint-*,57-dejavu-*}
rm -fr /var/lib/pacman/local/xorg-mkfontscale*
rm -fr /var/lib/pacman/local/ttf-dejavu*
rm -f /usr/bin/mkfontscale
rm -fr /usr/share/licenses/xorg-mkfontscale
```

```
rm -f /usr/share/man/mans/mkfontscale*
mv /usr/lib32/libcurl.so.4 /usr/lib32/libcurl.so.4.bak
```
## <span id="page-3-0"></span>**Update**

Update the system installing a new LTS kernel - if you are running in virtualbox select the correct guest-modules package based on the kernel selected.

At this point we cannot remove the *ca-certificates.crt* file because this will break pacman's ability to download from a https enabled mirror. As the version of pacman is an older version it supports the *–force* argument which we need to replace the file.

pacman -Syu linux419 --force

Read the messages - if the default action is **Y** you can press enter. Otherwise select **y** to confirm package removal.

# <span id="page-3-1"></span>**Congratulation**

You have succesfully upgraded a very old installation.

If you are lucky you won't have graphical issues.

Suggestions:

- remove plymouth
	- **–** remove from mkinitcpio.conf
	- **–** change display-manager command
	- **–** change display-manager (openbox uses the now unmaintained slim)